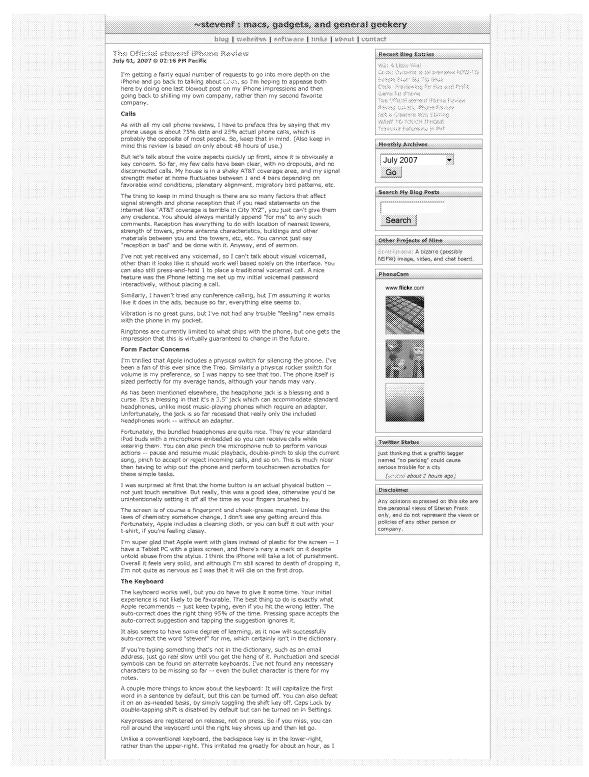

http://stevenf.com/2007/07/the\_official\_stevenf\_iphone\_review.php

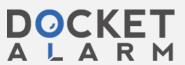

kept hitting P instead of backspace, and then I just simply got used to it. The phone is narrow enough that it's not hard to use your thumb to type with Finally, whoever invented the "magnifying glass" interface for setting the text cursor position ought to be nominated for the Nobel Peace Prize. I can't tell you how many hours of my life I've wasted tapping at a screen trying to get the text cursor to go exactly in-between those two letters right there NO NOT OVER THERE DAMN IT. Syncing Syncing is mostly blissful. Being the first device to natively sync to Mac OS X, it works as you always dreamed it would. The increasingly inaccurately-named iTunes handles all the work of course. Connacts syric from Address Book, calendars sync from iCal, email account setups sync from Mail, music and videos from iTunes, and bookmarks from Safari. Contacts sync from Address Book, calendars sync from iCal, email account An important note about iCal syncing: to-dos just simply are not available on the phone. You can't see them or create them. This was a big bummer for me, as I use them extensively, and now have to find an alternate solution. Also, the calendar on the phone does not differentiate between different calendars — everything is absorbed into one homogenous calendar. My only irritation with syncing comes from TV Shows. You are given pre-set options to sync things like "the 3 most recent unwatched episodes" of a show. The problem is, by "most recent", Apple means when it was added to your library, NOT things like the episode number. For example, I downloaded Harvey Birdman season 1, and have watched ror example, I committee that wey bit times seeken 1, anti-new excined episodes 1-3, leaving 4-12 marked as new. If unes thinks the three most recent are 8, 11, and 12, presumably because those were the last three to finish downloading, and that's what syncs to my phone. Now fortunately, Harvey Birdman exiscerates the notion of continuity, so it's not a problem in this particular case. But if these were episodes of Lost, I'd be pretty mad right now. Especially since there is no way that 1 can find to pick specific episodes to sync. Other than that gripe, syncing has proven flawless so far in both directions. My desktop has picked up calendar entries and bookmarks that I added on the iPhone and vice-versa. Presumably, notes will sync with the notes feature in Leopard, Right now there's no way to get at (or edit) your notes from the Mac. As unfortunate as the lack of AIM is, the SMS application fills the vacuum against not the lack of Arm Is, the absolute application that looks exactly like quite inclet). It is an extremely nice implementation that looks exactly like iChat, dividing up conversations by participant, and threading the conversation with timestamps and the whole nine yards. Photos and Camera The photo viewer works very nicely, and iPhoto syncing is a breeze. I set up an "iPhone Album" on my Mac, dragged a few wedding and dog photos into it, and they were on my phone next time I grabbed it out of the dock. The gestural interface for flipping between photos, zooming and panning, is fantastic. Best of all, you can use this same interface when setting a photo as wailpaper or contact photo, to crop out the parts of the photo you don't want. Photos taken with the iPhone's camera can be absorbed into iPhoto via the standard "import from camera" interface. The camera itself is a pretty bog-standard 2MP cell phone camera. Nothing to write home about. It's a bit of a disappointment compared to the niceness of camera is the the 3MP with autofocus camera on the Sony Ericsson K790a, but camera quality is not usually my first criterion when picking a phone. I'm just happy to have one at all. The camera interface is pretty amusing with only two buttons: "take a picture" and "go to albums". It is quite challenging to take a self portrait or any photo where you can't see the screen, because there is no tactile feedback for where the shutter button is. I love the iPhone's wifi implementation. It boils down to this: if wifi is turned on and you make an attempt to access the internet, it will use the current wifi connection if there is one. If not, it will scan for networks and popula list for you to choose from. If you decline that, it'll fall back to the EDDSE network. You would not believe how much better this is than other implementations I've seen. My previous (Windows Mobile) phone would constantly pop up "NEW WIFI NETWORK" dialogs for the duration that wifi was turned on and even then I was never really sure if I was using wifi or EDGE. A lot of the time, it seemed like it would continue to use EDGE even when wifi was available. The net result was that I pretty much left wifi turned off. Not so on the iPhone. It's just there when I need it, exactly the way it should The stocks, weather, clock, and calculator widgets should be immediately familiar to anyone who has ever used Dashboard. They look and work almost exactly the same way. Not much to say about them other than they work, look beautiful, and are occasionally useful. The notes app is very barebones, with your options basically limited to just viewing, editing, adding, and deleting notes. Notes are plain text and set in Marker Fett, which is a big problem if you happen to be John Gruber. (Just Middle). Notes kidding, John.) You've heard it all before -- this is the best web browser experience of any cell phone, period. Same-as-desktop rendering, up to 8 pages open at a time functional AJAX, etc, etc.

http://stevenf.com/2007/07/the\_official\_stevenf\_iphone\_review.php

At first I was skeptical about the zooming interface. In practice, it works exceedingly well. If a simple double-tap does not zoom in on the area you want, just use the pinch gesture. Because zooming and panning is FAST, this

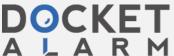

isn't the nightmare it would be on any other device. It works much better than simply increasing and decreasing the font size, which is what a lot of other mobile browsers call zooming. Amusingly, web pages with the most flexible layouts (say a table with a single stretchy column) have the most trouble adapting to the iPhone usage pattern, because iPhone Safari renders the page to a fixed width, rather than wrapping words like most mobile browsers, you'll end up zooming and panning on these types of pages. However the majority of websites are broken up into columns, and that's where the iPhone's browser excels The only complaint I have about mobile Safari is that it seems to be a little bit crashy. When trying to work with Digg this moming, I had numerous crashes. (Crashes simply mean that Safari suddenly disappears and you go back to the home screen.) Digg however is kind of a torture test for any browser. Safari has handled most everything else I've thrown at it with aplomb. When you sync your iPhone, iTunes will send the iPhone's crash logs back to Apple (if you allow it), so hopefully, the crashes will be addressed soon. My other gripes are really just feature requests — in particular I wish I could save images to the photo album, and I wish it did a bit more caching, which is something I never thought I'd hear myself say about Safari. File uploads are not supported, since the iPhone has no user-accessible filesystem. It would be nice to be able to offer this where it makes sense, such as choosing a photo to upload to a site. 1 am perpetually surprised, although I really shouldn't be, that whenever 1 see a QuickTime movie on a page, I can actually PLAY it. The lack of Flash is kind of a bummer but, look on the bright side, you won't be seeing any 'Take a picture of Paris Hilton and win an iPod!' banners. Email is bliss. On my first sync, the IPhone picked up my unconventional IMAP-SSL and SMTP-TLS configuration and it just worked. New emails show up, ail my IMAP mailboxes are there, I can delete and move emails and the changes are propagated correctly to the IMAP server. Coming from the Sidekick (no true IMAP) and Windows Mobile (we've kind of heard of this IMAP thing but we don't really get it, and honestly we'd prefer if you just bought an Exchange server) this is like a dream come true. The built-in PDF attachment viewer has already come in handy, as I'm sure the Office document viewers will also eventually. It would be nice if the PDF viewer was a separate application, and I could sync a folder of PDF files to the phone, but also that is not yet the case. There are some limitations to Mail -- there doesn't seem to be a way to attach more than one photo to a single email for example. I don't see any obvious way of handling certificates and encryoted messages (not something that's likely to be a priority for the general consumer). Deleting emails is a one-at-a-time affair, and of course, the system-wide lack of cut/copy/paste makes me very sad. They really weren't kidding when they said this was the best iPod they've ever made. Imagine a touchscreen video iPod, but yet somehow even better. What more do I need to say about this, really? It even has gotten me interested in video podcasts for my bus commute, where previously I had pretty much no interest because they were too hard to wrangle onto my previous phone. Oh, YouTube. While a lot of its content is difficult to watch without cringing, it can very effectively consume hours of your time, which Tm looking forward to the next time I'm sat in a chair while my significant other tries on 20 different dresses in the mall (love you, sweetie). It should not be surprising that it takes longer to load videos over ECGE than over wifi, but it does work, eventually. A brief sidenote about EDGE speed: it's pretty much the same old EDGE as always. At least for me, it is not any faster or slower than it has ever been. In my area, it clocks in at about 90 KB/s with about 1.5s latency. I just had an interesting experience this morning where I was browsing a page on the phone that linked to a YouTube video, and I thought "man, it would be awesome if it actually loaded this in the YouTube app rather than taking me to a web page with a non-functional Flash viewer", and to and behold that was exactly what happened, and I squealed with giee and startled my dog. Best phone ever. And given the rest of the industry's generally pervasive cluelessness about pretty much everything, I don't expect it to be surpassed by anything until the iPhone 2. In my opinion, this is a homerum for not just Apple but ATSI who were smart enough to let Steve Jobs have his wicked way with them. The iPhone's noteworthy not just because of what it does, but because of what it doesn't do — namely, all the irritating shift that encumbers every other smartphone OS. The only time the iPhone frustrates is when you think of something it could do, but doesn't — yet. Kudos to everyone involved. It's an industry-changing product, and  ${\bf I}$  would never say that lightly. Countered Labone Content Psp, Zune, Music, Mp3, Movies, Tv Videos Games, Iphone Files Waiting iPhone Cownload Pro
Members have unlimited access, no restrictions! **Your Comments** From 550 on July 01, 2007 @ 62:58 PM UTC-08:00

http://stevenf.com/2007/07/the\_official\_stevenf\_iphone\_review.php

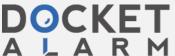

Just out of curiosity: Is iTunes better at syncing your addresses to the iPhone than it is at synching your addresses to the iPod? Or is this nothing than a transfer of a somewhat dubious vcf file as well? From Jim on July 01, 2007 @ 03:06 PM UTC-08:00 "In my area, it clocks in at about 90 KB/s with about 1.5s latency." How did you do the benchmark? My first thought was to use the usual suspects (broadbandreports.com, etc.), but all of them seem to be either flash or java based. From stevent on July 01, 2007 @ 03:13 PM UTC-08:00 ssp: I can't say I've noticed any problems with the AB syncing. Is there anything you'd specifically like me to check for? Jim: I used dsireports.com/mspeed From Jim on July 01, 2007 @ 03:33 PM UTC-08:00 Steven - thanks for the tip! From jay on July 01, 2007 @ 04:13 PM UTC-08:00 anyone figured out a good way to post to delicious et all on iPhone safari? From lance on July 01, 2007 @ 05:00 PM UTC-08:00 (a) Have you figured out how to use it as a data modern for a laptop, either via bluetooth or Internet Sharing and WIFP? (b) Will it synch with a bluetooth keyboard incase I don't want to use the reen thumbboard, but want to use the phone as a display? (c) No video chat when near a WiFi hot spot? boo hoo. From Warrage on July 01, 2007 @ 05:27 PM UTC-08:00 At last, someone else is bugged by the 'sync 3 most recent unwatched episodes' thing! To be honest, I always assumed that it meant the top 3, and not based on the date when you added the items, but anyway, what it needs to do is synt 3 unwatched episodes with THE LOWEST EPISODE NUMBER!—like you said. I watch a lot of continuous series on my video iPod, and this 'feature' drives me mad. It's surprisingly dumb for Apple. Anyway, the way I get around it is turn on 'only sync checked items' on the main iPod/iPhone pref page, and then uncheck the later episodes. Clurnsy and manual, but it works. Thanks for the review! Just another 6 months to wait in the UK... :( From Jay on July 01, 2007 @ 06:31 PM UTC-08:00 Another glaring omission (for me at least) is some way to open a link in a new tab. They provided the tab implementation (calling them pages instead of tabs), but didn't provide a way to modify a click so that you don't lose the page you're already on. From 2334 on 3siv 02, 2007 @ 01:59 PM UTC-08:00 You don't find the lack of MMS extremely approving? From Ilies on July 92, 2007 @ 92:12 PM UTC-98:99 I don't know about you, but since I really want to know who's cailing before I answer, I still need to take my lPhone out of my pocket before I press the headset button. So, here's a feature I'd love Apple to Implement: enable lPhone to read the name on the address book card when someone known is calling. Or maybe spell out the number if unknown. From Jon Sall on July 02, 2007 @ 02:14 PM UTC-08:00 Another way around the episodes thing is to make an "epsides" playlist and just sync that playlist. I've done this before the iPhone, so I assume it still works now. I should try From Savement Sendeb on July 92, 2007 @ 02:25 PM UTC-08:99 Yeah, the manual says that after you type out (and teil it to accept) a word that's not in its dictionary twice, it adds it. Pretty nifty! From DSL on July 02, 2007 @ 02:41 PM UTC-08:00

http://stevenf.com/2007/07/the\_official\_stevenf\_iphone\_review.php

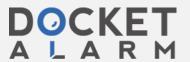

Hi Stephen. I don't know if you've seen the PC World stress test yet, but once you have, I don't think you'll be worried about your iPhone dying even on the tenth drop. (Although still -- don't drop it!) http://www.woodoine.com/watch?v=cr/?/favcn8dix From Novem on July 62, 2007 @ 02:46 PM UTC-08:00 Excellent review. I think you'd agree that most of our minor complaints are things that can (and most likely will) be addressed with a simple software update. I don't know anyone who uses MMS to any level of satisfaction, so I'm just waiting for the day when everyone reads actual email on their phone. From Educ on July 02, 2007 @ 02:46 PM UTC-08:00 Dave: I have only used MMS once, and found it annoying, pointiess and I do know there are people that don't share this opinion, though, so I like to ask: What is it about MMS that you use (or "use so much", as you'd find it "extremely annoying"). I've heard people tell me MMS is to SMS as AV in iChat is to textchat. Since I only ever AV Chat with one person and only on special coassions (when one is out of the country) I can't find that simile conclusive. From Beradt on July 02, 2007 @ 64:17 PM UTC-08:00 To post to deliciolus, just have the "post to deliciolus" bookmarklet in your bookmarks. It's the same way of posting when using regular safari. Now, from the page that you want to post, select the bookmark. It works! From Rob Massiel on July 02, 2007 @ 04:41 PM UTC-08:00 Re. taking self portraits (and using the camera in general), although it may be hard to AIM the camera when not looking at the screen, I've found that since the shutter doesn't open until you release the button, you can press & hold the shutter button until you're ready to shoot. In my short-lived (3 days-)' experience, this also helps keep the camera steadler when it comes time to shoot. But at least you wouldn't have to find the button when not looking at the screen. From grovberg on July 02, 2007 @ 04:48 PM UTC-08:00 So as I'm reading this, I realize that there has been very little coverage of the Pod features of the phone, instead concentrating on the new stuff. All this talk of syncing has me a bit worried. Are you saying that I can't just drag items from itunes onto the device like you can with a current generation IPod? That would be a huge loss in functionality. So in general, are the iPod aspects pretty much just like the iPod we know From Jacquesess on July 62, 2007 @ 04:55 PM UTC-08:00 Finally! It's nice to see that someone else is very annoyed by iTunes default syncing behavior of episodic content. It's the exact opposite of how you would ever want to consume content: why would I want to go in reverse chronological order? My work-around is to make a smart playlist for each show/podcast. Limit it to a certain title or author and limit it to "playcount = 0". You can then set the playlist to 5 (or 1 or 3 or ...) "least recently added" tiems. If you check "live updating", you can watch or listen to episodes in order on the iPod/iPhone when you sync, the watched episodes are then removed and replaced by "newer" items. It still doesn't fix the "recently added" issue that Steven describes, though... From 131, on July 02, 2007 @ 07:34 PM UTC-08:00 I don't suppose http://aimexpress.sol.com/ works. If I recall correctly there's a way to have AIM messages sent via SMS, but unless you have an unlimited SMS plan that seems a bit of a waste. From jason on July 02, 2007 @ 07:37 PM UTC-08:00 I noticed some cool scrolling gestures in safari while i was reading your article. When zoomed into the text column you can double tap the upper or lower areas to scroll. Taping the clock scrolls to the top! How cool. From Places on July 92, 2007 @ 07:44 PM UTC-08:99

http://stevenf.com/2007/07/the\_official\_stevenf\_iphone\_review.php

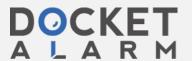

# DOCKET

# Explore Litigation Insights

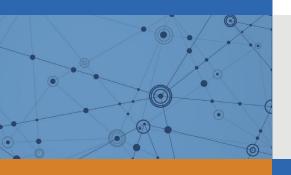

Docket Alarm provides insights to develop a more informed litigation strategy and the peace of mind of knowing you're on top of things.

# **Real-Time Litigation Alerts**

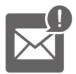

Keep your litigation team up-to-date with **real-time** alerts and advanced team management tools built for the enterprise, all while greatly reducing PACER spend.

Our comprehensive service means we can handle Federal, State, and Administrative courts across the country.

## **Advanced Docket Research**

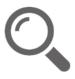

With over 230 million records, Docket Alarm's cloud-native docket research platform finds what other services can't. Coverage includes Federal, State, plus PTAB, TTAB, ITC and NLRB decisions, all in one place.

Identify arguments that have been successful in the past with full text, pinpoint searching. Link to case law cited within any court document via Fastcase.

## **Analytics At Your Fingertips**

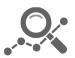

Learn what happened the last time a particular judge, opposing counsel or company faced cases similar to yours.

Advanced out-of-the-box PTAB and TTAB analytics are always at your fingertips.

### API

Docket Alarm offers a powerful API (application programming interface) to developers that want to integrate case filings into their apps.

#### **LAW FIRMS**

Build custom dashboards for your attorneys and clients with live data direct from the court.

Automate many repetitive legal tasks like conflict checks, document management, and marketing.

#### **FINANCIAL INSTITUTIONS**

Litigation and bankruptcy checks for companies and debtors.

### **E-DISCOVERY AND LEGAL VENDORS**

Sync your system to PACER to automate legal marketing.

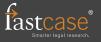